# *Application Report MSP430™ FRAM Technology – How To and Best Practices*

# **VI** TEXAS INSTRUMENTS

*William Goh, Andreas Dannenberg, Johnson He*

#### **ABSTRACT**

FRAM is a nonvolatile memory technology that behaves similar to SRAM while enabling a whole host of new applications, but also changing the way firmware should be designed. This application report outlines the how to and best practices of using FRAM technology in MSP430 from an embedded software development perspective. It discusses how to implement a memory layout according to application-specific code, constant, data space requirements, the use of FRAM to optimize application energy consumption, and the use of the Memory Protection Unit (MPU) to maximize application robustness by protecting the program code against unintended write accesses.

## **Table of Contents**

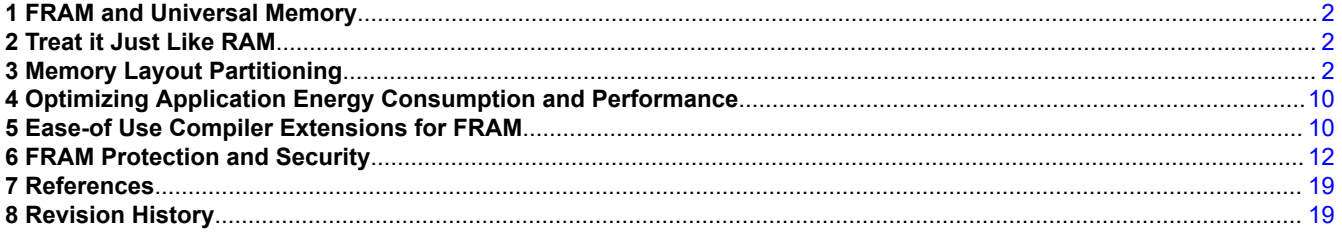

## **List of Figures**

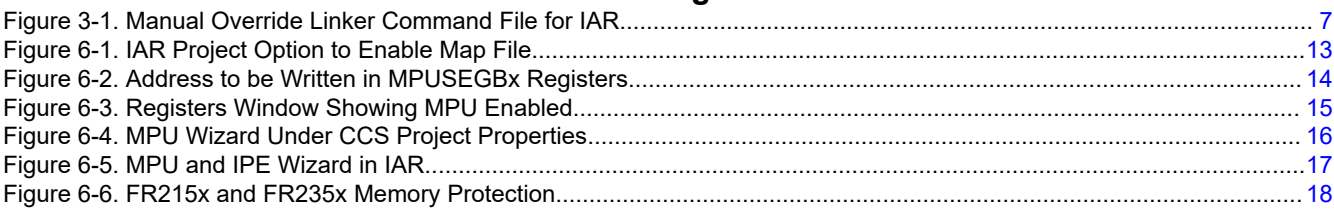

## **List of Tables**

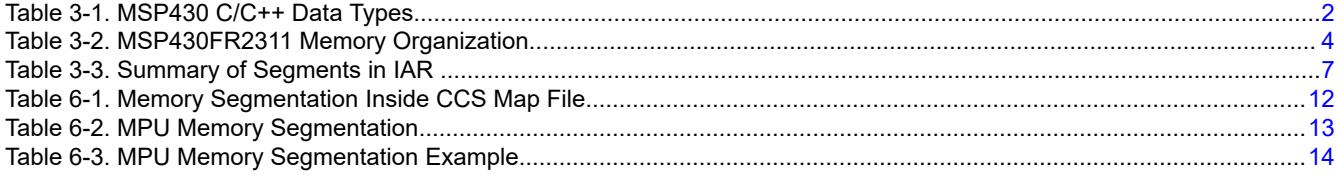

## **Trademarks**

MSP430™ and Code Composer Studio™ are trademarks of Texas Instruments. IAR Embedded Workbench® is a registered trademark of IAR Systems. All trademarks are the property of their respective owners.

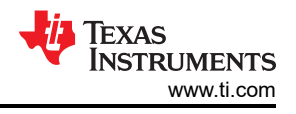

## <span id="page-1-0"></span>**1 FRAM and Universal Memory**

FRAM is a nonvolatile memory technology that is uniquely flexible and can be used for program or data memory. It can be written to in a bit-wise fashion and with virtually unlimited write cycles  $(10^{15}$  cycles – see device-specific data sheet). To learn more about FRAM, visit [www.ti.com/fram](https://www.ti.com/fram) and refer to *[MSP430™ FRAM Quality and](https://www.ti.com/lit/pdf/SLAA526)  [Reliability](https://www.ti.com/lit/pdf/SLAA526)*.

## **2 Treat it Just Like RAM**

Similar to SRAM, FRAM has virtually unlimited write endurance with no signs of degradation. FRAM does not require a pre-erase in which every write to FRAM is nonvolatile. However, there are some minor trade-offs in using FRAM instead of RAM that may apply to a subset of use cases. One of the differences on the MSP430™ platform is the FRAM access speed, which is limited to 8 MHz, while SRAM can be accessed at the maximum device operating frequency. Wait-states are required if the CPU accesses the FRAM at speeds faster than 8 MHz. Another trade-off is that FRAM access results in a somewhat higher power consumption compared with SRAM. For more details, see the device-specific data sheet.

## **3 Memory Layout Partitioning**

Because FRAM memory can be used as universal memory for program code, variables, constants, stacks, and so forth, the memory has to be partitioned for the application. Code Composer Studio™ and IAR Embedded Workbench<sup>®</sup> for MSP430 IDEs can both be used to set up the application memory layout to make the best possible use of the underlying FRAM depending on the application needs. These memory partitioning schemes are generally located inside the IDE-specific linker command file. By default, the linker command files will typically allocate variables and stacks into SRAM. And, program code and constants are allocated in FRAM. These memory partitions can be moved or sized depending on your application needs. For more details, see [Section 3.4.](#page-2-0)

In the MSP430 MCU, a reasonable data type can be defined according to the size of the data used. Table 3-1 lists the commonly used data types. For more details, see [MSP430 Optimizing C/C++ Compiler](https://www.ti.com/lit/pdf/SLAU132).

| <b>Type</b>                 | <b>Size</b> | Alignment | Representation | Range                      |                            |
|-----------------------------|-------------|-----------|----------------|----------------------------|----------------------------|
|                             |             |           |                | <b>Minimum</b>             | <b>Maximum</b>             |
| signed char                 | 8 bits      | 8         | Binary         | $-128$                     | 127                        |
| char                        | 8 bits      | 8         | <b>ASCII</b>   | 0 or -128                  | 255 or 127                 |
| unsigned char               | 8 bits      | 8         | Binary         | $\mathbf 0$                | 255                        |
| bool(C99)                   | 8 bits      | 8         | Binary         | $0$ (false)                | $1$ (true)                 |
| short, signed short         | 16 bits     | 16        | Binary         | $-32768$                   | 32 767                     |
| unsigned short              | 16 bits     | 16        | Binary         | $\Omega$                   | 65 535                     |
| int, signed int             | 16 bits     | 16        | Binary         | $-32768$                   | 32 767                     |
| unsigned int                | 16 bits     | 16        | Binary         | $\mathbf 0$                | 65 535                     |
| long, signed long           | 32 bits     | 16        | Binary         | -2 147 483 648             | 2 147 483 647              |
| unsigned long               | 32 bits     | 16        | Binary         | $\Omega$                   | 4 294 967 295              |
| long long, signed long long | 64 bits     | 16        | Binary         | -9 223 372 036 854 775 808 | 9 223 372 036 854 775 807  |
| unsigned long long          | 64 bits     | 16        | Binary         | $\mathbf 0$                | 18 446 744 073 709 551 615 |
| float                       | 32 bits     | 16        | IEEE 32-bit    | 1.175 494e-38              | 3.40 282 346e+38           |
| double                      | 64 bits     | 16        | IEEE 64-bit    | 2.22 507 385e-308          | 1.79 769 313e+308          |
| long double                 | 64 bits     | 16        | IEEE 64-bit    | 2.22 507 385e-308          | 1.79 769 313e+308          |

**Table 3-1. MSP430 C/C++ Data Types**

## **3.1 Program Code and Constant Data**

Both program code and constant data should be allocated in FRAM just like it would be done in a Flash memory-based context. Furthermore, to ensure maximum robustness and data integrity, the MPU feature should be enabled for those regions such that they are protected against write accesses. This helps prevent accidental modification that could result from possible errant write accesses to those memory regions in case of program failures (software crash), buffer overflows, pointer corruption, and other types of anomalies.

<span id="page-2-0"></span>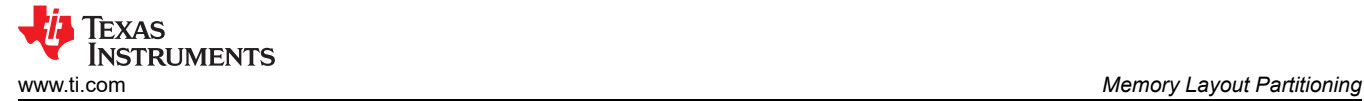

## **3.2 Variables**

Variables are allocated in SRAM by the default linker command files. FRAM-based MSP430 devices would have 0.5KB to 8KB of SRAM. For the exact specification, see the device-specific data sheet. If the variable size is too large to fit in SRAM, the linker command file can be modified or C-language #pragma directives can be used to allocate specific variables or structures in FRAM memory. Section 3.4 show cases how you would modify the linker command file to move variables from SRAM to FRAM. Aside from SRAM memory constraint, another reason you would use FRAM for variables is to decrease start-up time as outlined in [Section 4.](#page-9-0)

## **3.3 Software Stack**

Although FRAM can be used for the stack in a typical application, it is recommended to allocate the stack in the on-chip SRAM. The CPU can always access the SRAM at full-speed with no wait-states independent of the chosen CPU clock frequency (MCLK). Since in most applications the stack is the most frequently accessed memory region, this helps ensure maximum application performance. Likewise, since SRAM memory accesses are even lower power than FRAM write accesses, allocating the stack in SRAM also yields to lower active power consumption numbers. Last but not least, the contents of the stack does not need to be preserved through a power cycle, in most if not all use cases, since the application code performs a cold start and re-initializes the basic C runtime context anyways.

## **3.4 Memory Partitioning Support in the MSP430 IDEs**

The toolchains available for MSP430 all ship with linker command files that define a default memory setup and partitioning, typically allocating program code and constant data into FRAM, and variable data and the system stack to SRAM. In addition, C compiler language extensions are provided that allow you to locate selected variables and data structures into FRAM as described in [Section 5,](#page-9-0) allowing you to utilize the benefits of using FRAM for persistent data storage without any further considerations regarding memory partitioning or modifications of the linker command files.

Due to the nature of the FRAM being equally usable for both code, constant and variable data storage, the task of partitioning the memory can be typically left to the linker. For example, if you allocate application data into FRAM through the use of compiler extensions as described in [Section 5,](#page-9-0) the space available for program code automatically reduces by the amount that is consumed by such variables, as the linker places all its output segments into the same "pool" of FRAM.

There are, however, application use cases that may require a higher level of customization. For example, you may desire to limit certain linker sections to specific fixed memory regions to enable an easier manual setup of the MPU module. Or another application use case may want to locate certain variables into a memory region specifically reserved for the purpose of storing data in a nonvolatile fashion such that they can then be made available later even after an in-system firmware update. And, another application may have large data or stack size requirements exceeding the size of the on-chip SRAM, and may want to allocate the corresponding linker sections into FRAM to ensure that a large amount of storage is available.

Customization of the memory partitioning typically involves making modifications to a project-specific linker command file that is based off the default file that ships with the IDE. While some changes may seem intuitive and obvious, it is highly recommended to obtain a good working knowledge of the linker and its command files by consult the linker documentation. This section provides a starting point into such customization efforts.

## **3.4.1 TI Code Composer Studio**

Every CCS project has a linker command file (.cmd) that gets populated into the project folder upon project creation. This file describes the allocation of program code, variables, constants, and stacks for the device. It also describes the priority of how each memory segments are ordered in the device. The following segment names listed below are the most commonly used items for most applications.

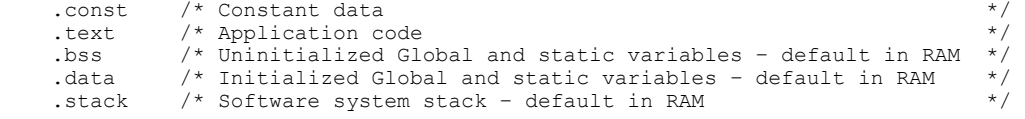

<span id="page-3-0"></span>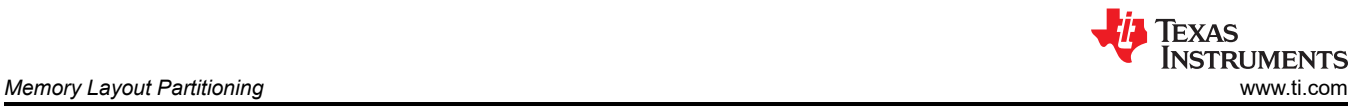

In addition, the compiler has the capability to automatically place selected variables, arrays, or structures into FRAM when linker segments named. $TT.noint$  (for use in conjunction with  $#praqma NOINIT)$ ) and . TI. persistent (for use with #pragma PERSISTENT) are assigned to the FRAM. In case of .TI.persistent, this definition is already present in the linker command file, locating variables declared as #pragma PERSISTENT into FRAM. In case of .TI.noinit, such an assignment can be made by the customer in analogy to the existing .TI.persistent if the #pragma NOINIT feature should be used to locate variables and structures not requiring C startup initialization into FRAM.

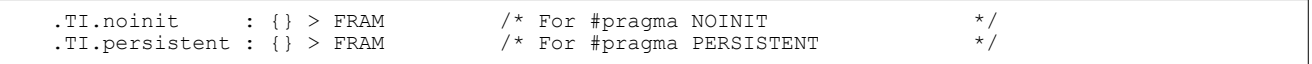

The linker command file can be directly modified in CCS. The following code provides an explanation and modification example of the .cmd file for MSP430FR2311.

In the linker file, memory allocation contains two contents : MEMORY and SECTIONS. MEMORY mainly divides the memory into RAM, FRAM, BSL or user-defined area, and SECTIONS selects the defined memory segment for each used section. For more details, see [MSP430 Optimizing C/C++ Compiler.](https://www.ti.com/lit/pdf/SLAU132)

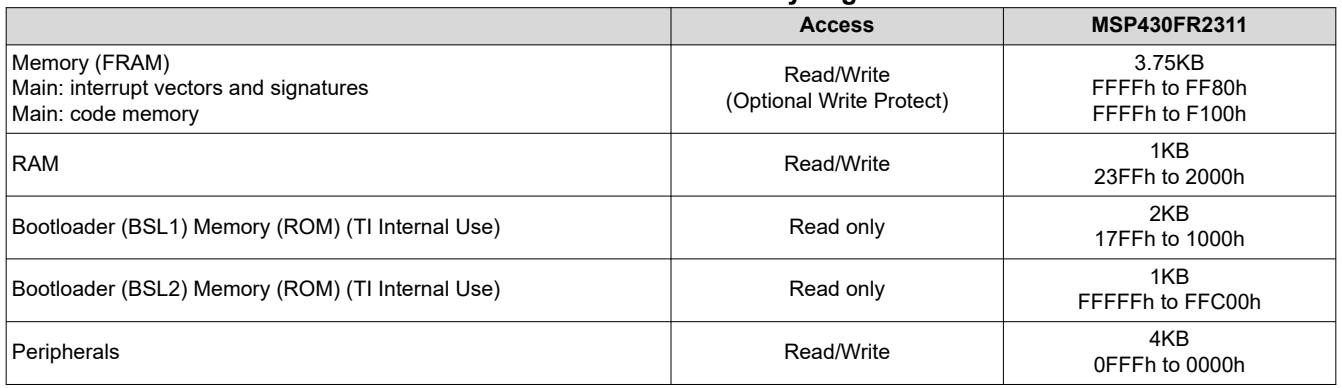

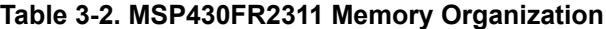

Table 3-2 shows the memory organization for MSP430FR2311, the following program is the default memory and section allocation depend on memory organization of the chip in CCS. In the memory allocation, the initial address and length of the memory need to be defined using the 'origin' and 'length' keywords. SECTIONS can directly point to the already allocated MEMORY, users can define the MEMORY size and the MEMORY type of SECTIONS as needed.

```
/****************************************************************************/
/* SPECIFY THE SYSTEM MEMORY MAP
/****************************************************************************/
MEMORY {<br>BSL0
BSL0 : origin = 0x1000, length = 0x800RAM : origin = 0x2000, length = 0x400
FRAM : origin = 0xF100, length = 0xE80
BSL1 : origin = 0xFFC00, length = 0x400
 JTAGSIGNATURE : origin = 0xFF80, length = 0x0004, fill = 0xFFFF
BSLSIGNATURE : origin = 0xFF84, length = 0x0004, fill = 0xFFFF
 INT00 : origin = 0xFF88, length = 0x0002 
 INT01 : origin = 0xFF8A, length = 0x0002 
     .......................................................... 
   INT57 : origin = 0 \times FFFA, length = 0 \times 0002<br>INT58 : origin = 0 \times FFFC. length = 0 \times 0002INT58 : origin = 0xFFFC, length = 0x0002<br>RESET : origin = 0xFFFE, length = 0x0002
                          : origin = 0xFFFE, length = 0x0002
 }
/****************************************************************************/
/* SPECIFY THE SECTIONS ALLOCATION INTO MEMORY */
              /****************************************************************************/
 SECTIONS { 
  GROUP(ALL_FRAM) 
\{ GROUP(READ_WRITE_MEMORY) 
\left\{\begin{array}{ccc} \end{array}\right\} .TI.persistent : {} /* For #pragma persistent */
```
**TEXAS INSTRUMENTS** 

```
www.ti.com Memory Layout Partitioning
```

```
\left\{\begin{array}{cc} 1 & 1 \\ 1 & 1 \end{array}\right\} GROUP(READ_ONLY_MEMORY) 
   {<br>cinit.
     .cinit : {} /* Initialization tables .pinit : {} /* Initialization tables .pinit : {} /* C++ constructor tables
      .pinit : {} /* C++ constructor tables */
     .binit : {} / / Boot-time Initialization tables .init_array : {} / / C++ constructor tables
     .init_array : \{ \} /* C++ constructor tables .mspabi.exidx : \{ \} /* C++ constructor tables
     .mspabi.exidx : {} <br> \rightarrow \rightarrow C++ constructor tables .mspabi.extab : {} \rightarrow \rightarrow C++ constructor tables
                                       /* C++ \nconstructor tables\frac{1}{2}.const : {} \frac{1}{2} /* Constant data
 } 
    GROUP(EXECUTABLE_MEMORY) 
   {<br>text...
.text : \{\} /* Code */
      .text:_isr : {} /* Code ISRs */
     } 
  } > FRAM 
 #ifdef __TI_COMPILER_VERSION__ 
\#if \_ TI COMPILER VERSION \geq 15009000
      .TI.ramfunc : {} load=FRAM, run=RAM, table(BINIT) 
    #endif 
  #endif 
 .jtagsignature : {} > JTAGSIGNATURE 
 .bslsignature : {} > BSLSIGNATURE 
 .cio : {} > RAM /* C I/O buffer .sysmem : {} > RAM /* Dynamic memo:
 .sysmem : {} > RAM /* Dynamic memory allocation area<br>.bss : {} > RAM /* Global & static vars<br>.data : {} > RAM /* Global & static varia
                                      * Global & static vars */<br>
* Global & static vars */<br>
* For #pragma noinit */<br>
* Software system stack */
.data : \{\} > RAM /* Global & static vars */
 .TI.noinit : {} > RAM /* For #pragma noinit */
 .stack : {} > RAM (HIGH) /* Software system stack */
   /* MSP430 interrupt vectors */ 
.int00 : {} > INT00
.int01 : {} > NNT01 .......................................
.int43 : {} > INT43.int44 : {} \longrightarrow INT44
ECOMPO : \{\star (.int45 ) } > INT45 type = VECT INIT
 PORT2 : { * ( .int46 ) } > INT46 type = VECT_INIT 
PORT1 \qquad : {\q \ast} \quad . int47 ) } > INT47 type = VECT INIT
 ADC : { * ( .int48 ) } > INT48 type = VECT_INIT 
EUSCI B0 : { * ( .int49 ) } > INT49 type = VECT INIT
EUSCI A0 : { * ( .int50 ) } > INT50 type = VECT INIT
  WDT : { * ( .int51 ) } > INT51 type = VECT_INIT
RTC : { * ( .int52 ) } > INT52 type = VECT INTTIMER1 B1 : { * ( .int53 ) } > INT53 type = VECT INIT
TIMER1 B0 : { * ( .int54 ) } > INT54 type = VECT INIT
TIMERO B1 : { * ( .int55 ) } > INT55 type = VECT INIT
 TIMER0_B0 : { * ( .int56 ) } > INT56 type = VECT_INIT 
UNMI : \{ * ( .int57 ) \} > INT57 type = VECT INT TSYSNMI : \{\star (.int58 ) } > INT58 type = VECT INIT
.reset : {} > RESET
}
```
## *3.4.1.1 Modify the Linker File Example 1*

According to the description of [Section 2,](#page-1-0) FRAM can be used as RAM, this example is to allocate 0.5KB of FRAM as RAM.

The FRAM memory segment defined as RAM2 in the following program.

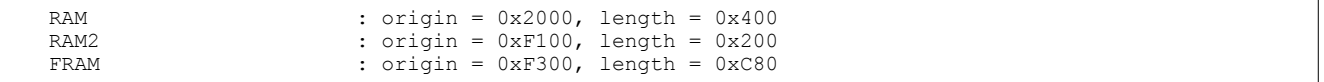

And the '|' operation can be used in SECTIONS to allocate the .bss and .data segments into the RAM or RAM2 memory.

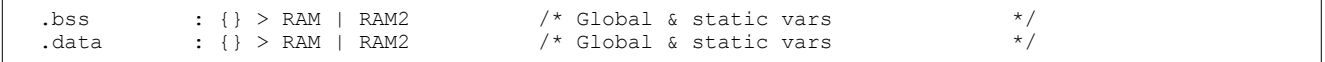

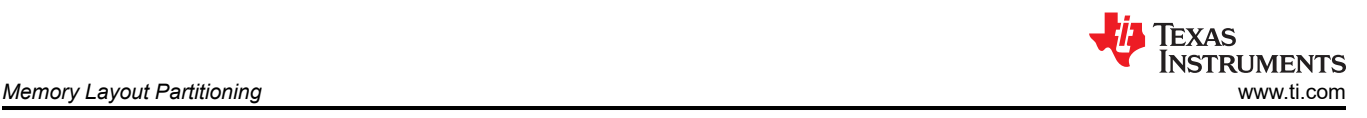

#### **Note**

The write function of FRAM must be enable in program if there are some write operation within the allocated FRAM memory.

## *3.4.1.2 Modify the Linker File Example 2*

This example defines the TI.noinit segment into the FRAM memory, which can be defined as a function that does not erase when power is lost.

```
 .TI.noinit : {} > FRAM /* For #pragma noinit */
```
#### **Note**

The write function of FRAM must be enable in program if there are some write operation within the allocated FRAM memory.

## *3.4.1.3 Modify the Linker File Example 3*

The function of defining variables in the specified memory area can be realized by modifying the linker file. The following steps and example outline how to achieve this function.

- 1. Allocate a new memory block(MY\_SECTION).
- 2. Define a segment(.Image) that store in this memory block(MY\_SECTION).
- 3. Use #pragma DATA\_SECTION in program to define variables in this segment.

```
RAM : origin = 0x2000, length = 0x400
RAM2 : origin = 0xF100, length = 0x100
  MY\_SECTION : origin = 0xF200, length = 0x100
  FRAM : origin = 0xF300, length = 0xC80
  . Image : {} > MY SECTION
   #pragma DATA_SECTION(a,".Image") 
   unsigned char a;
```
#### **Note**

The write function of FRAM must be enable in program if there are some write operation within the allocated FRAM memory.

## **3.4.2 IAR Embedded Workbench for MSP430**

In IAR, modifying the linker command (.xcl) file is not needed in many use cases if variables are located in FRAM through the use of the persistent attribute, as outlined in [Section 5.2](#page-10-0). However, if it is desired to locate variables declared as  $\mod$  noinit into FRAM, then a minor modification can be made to accommodate this by moving the DATA16 N and DATA20 N segment assignments in the linker command file from RAM into the FRAM region.

The IAR linker command files are generally shared across all projects and are located in the C:\<IAR installation directory>\430\config\linker\ folder. To get a detailed understanding of each memory segment name in the linker command file, see the *Segment Reference* chapter in the *IAR C/C++ Compiler User's Guide* located at [https://](https://www.iar.com/support/user-guides/user-guidesiar-embedded-workbench-for-ti-msp430/) [www.iar.com/support/user-guides/user-guidesiar-embedded-workbench-for-ti-msp430/](https://www.iar.com/support/user-guides/user-guidesiar-embedded-workbench-for-ti-msp430/).

If a customized linker command file is still required, a copy of lnk430xxxx.xcl needs to be made. The following steps outline how to create a custom IAR linker command file.

- 1. Navigate to the C:\<IAR installation directory>\430\config\linker\ folder.
- 2. Make a copy of the link430xxxx.xcl file to your local project and rename the filename, if needed.
- 3. Open the new copy of the .xcl file and customize it
- 4. Configure the IAR project to point to the customized linker command file.

<span id="page-6-0"></span>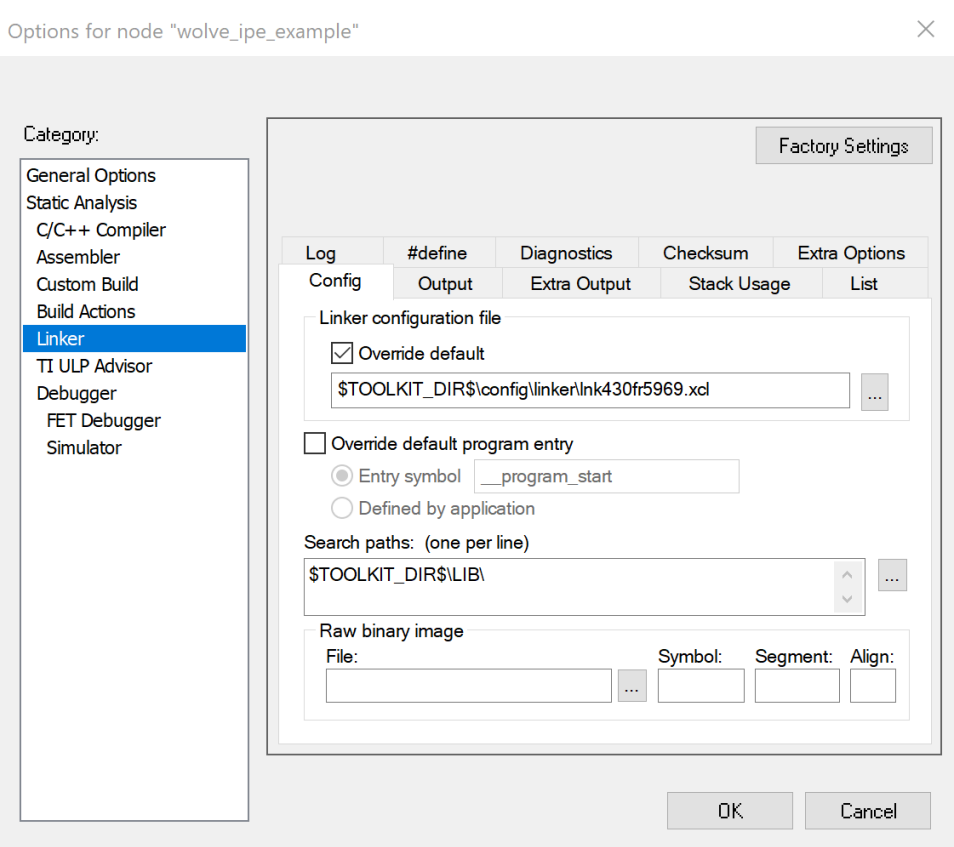

**Figure 3-1. Manual Override Linker Command File for IAR**

The linker command file can be directly modified in IAR. The following code provides an explanation and modification example of the .xcl file for MSP430FR2311.

Table 3-3 show some segments in IAR, these segments can be used to allocate memory. More segments description, see the chapter of *Segment Reference* in [IAR C/C++ Compiler User Guide\(For MSP430\)](http://ftp.iar.se/WWWfiles/msp430/webic/doc/EW430_CompilerReference.pdf).

| <b>Segment</b> | <b>Description</b>                                                       |  |  |  |  |
|----------------|--------------------------------------------------------------------------|--|--|--|--|
| DATA16 AC      | Holds data16 located constant data.                                      |  |  |  |  |
| DATA16 AN      | Holds data16 located uninitialized data.                                 |  |  |  |  |
| DATA16 C       | Holds data16 constant data.                                              |  |  |  |  |
| DATA16 HEAP    | Holds the heap used for dynamically allocated data in data16 memory.     |  |  |  |  |
| DATA16 I       | Holds data16 static and global initialized variables.                    |  |  |  |  |
| DATA16 ID      | Holds initial values for data16 static and global variables in DATA16 1. |  |  |  |  |
| DATA16 N       | Holds no init data16 static and global variables.                        |  |  |  |  |
| DATA16 P       | Holds data 16 variables defined with the persistent keyword.             |  |  |  |  |
| DATA16 Z       | Holds zero-initialized data16 static and global variables.               |  |  |  |  |
| DATA20 AC      | Holds data20 located constant data.                                      |  |  |  |  |
| DATA20 AN      | Holds data20 located uninitialized data.                                 |  |  |  |  |
| DATA20 C       | Holds data20 constant data.                                              |  |  |  |  |
| DATA20 HEAP    | Holds the heap used for dynamically allocated data in data20 memory.     |  |  |  |  |
| DATA20 I       | Holds data20 static and global initialized variables.                    |  |  |  |  |
| DATA20 ID      | Holds initial values for data20 static and global variables in DATA20 1. |  |  |  |  |
| DATA20_N       | Holds no init data20 static and global variables.                        |  |  |  |  |
| DATA20 P       | Holds data 20 variables defined with the persistent keyword.             |  |  |  |  |

**Table 3-3. Summary of Segments in IAR** 

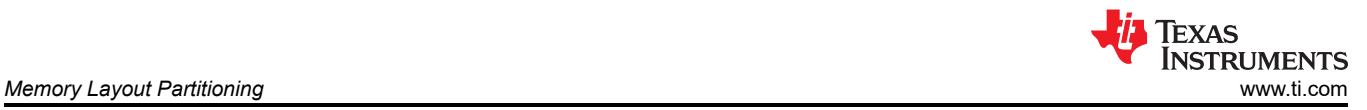

#### **Table 3-3. Summary of Segments in IAR (continued)**

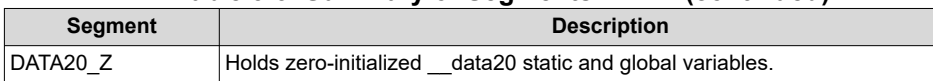

The memory block allocation can be directly to each section in IAR, and the memory space can be discontinuous, separated by ', ' symbol. If no address space is given after the -Z command, the default is the same as the previous line. Depend on memory organization of MSP430FR2311 in [Table 3-2,](#page-3-0) the default memory allocation file is provided in IAR. The main contents are as shown in the following code, which are divided into RAM, FRAM, Vectors segment and so on. For more information on memory allocation, see the [IAR](http://ftp.iar.se/WWWfiles/msp430/webic/doc/EW430_CompilerReference.pdf)  [C/C++ Compiler User Guide \(For MSP430\)](http://ftp.iar.se/WWWfiles/msp430/webic/doc/EW430_CompilerReference.pdf).

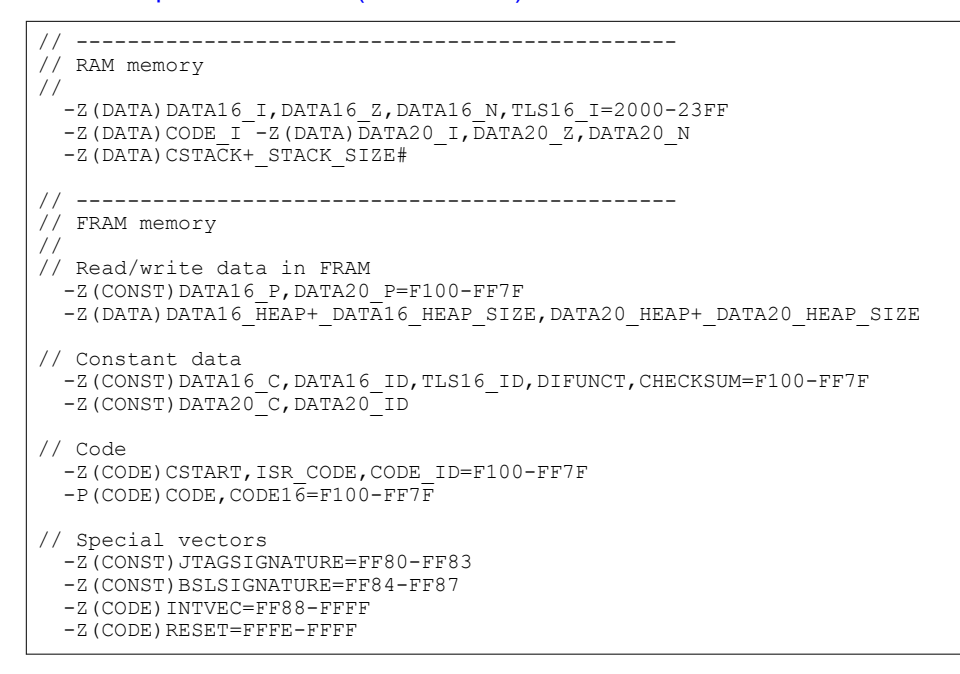

## *3.4.2.1 Modify the Linker File Example 1*

This example is to allocate 0.5KB of FRAM as RAM. Therefore, the 0xF100 to 0xF2FF memory segment is added to the memory allocation in RAM, and the FRAM memory segment starts from 0xF300.

```
// ----------------------------------------------- 
// RAM memory 
// 
  -Z(DATA)DATA16_I,DATA16_Z,DATA20_I,DATA20_Z=2000-23FF,F100-F2FF 
  -Z(DATA)DATA16<sup>-</sup>N,TLS16 \overline{I}=2000-23\overline{F}F -Z(DATA)CODE I -Z(DATA)DATA20 N
   -Z(DATA)CSTACK+_STACK_SIZE# 
// ----------------------------------------------- 
// FRAM memory 
// 
// Read/write data in FRAM 
  -Z(CONST)DATA16_P,DATA20_P=F300-FF7F 
 -z(DATA)DATA16 HEAP+ DATA16 HEAP SIZE, DATA20 HEAP+ DATA20 HEAP SIZE
// Constant data 
-Z(CONST)DATA16 C,DATA16 ID,TLS16 ID,DIFUNCT,CHECKSUM=F300-FF7F
 -Z(CONST)DATA20_C,DATA20_ID 
// Code 
 -Z(CODE)CSTART, ISR_CODE, CODE_ID=F300-FF7F
 -P(CODE)CODE, CODE16=F300-FF7F
// Special vectors 
   -Z(CONST)JTAGSIGNATURE=FF80-FF83 
  -Z(CONST)BSLSIGNATURE=FF84-FF87 
   -Z(CODE)INTVEC=FF88-FFFF 
   -Z(CODE)RESET=FFFE-FFFF
```
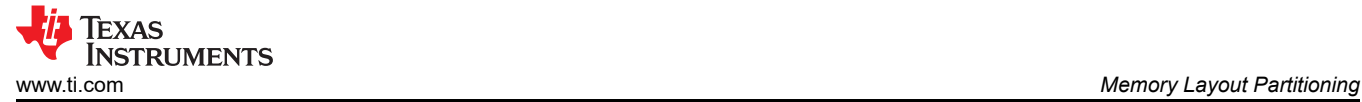

#### **Note**

The write function of FRAM must be enable in program if there are some write operation within the allocated FRAM memory.

## *3.4.2.2 Modify the Linker File Example 2*

This example defines the DATA16 N and DATA20 N segment into the FRAM memory, which can be defined as a function that does not erase when power is lost.

```
// ----------------------------------------------- 
// RAM memory 
// 
   -Z(DATA)DATA16_I,DATA16_Z,DATA20_I,DATA20_Z=2000-23FF,F100-F2FF 
  -z(DATA)DATA16\overline{N},DATA20\overline{N}=F100-F2FF
  -Z(DATA)TLS16 \overline{I}=2000-23\overline{F}F -Z(DATA)CODE_I 
  -Z(DATA)CSTACK+ STACK SIZE#
```
**Note**

The write function of FRAM must be enable in program if there are some write operation within the allocated FRAM memory.

#### *3.4.2.3 Modify the Linker File Example 3*

The function of defining variables in the specified memory area can be realized by modifying the linker file. The following steps and example outline how to achieve this function.

- 1. Define a new segment(MY\_SEGMENT) and allocate some memory space.
- 2. Use '@' symbol in program to define variable.

```
-Z(DATA)DATA16_I,DATA16_Z,DATA20_I,DATA20_Z=2000-23FF,F100-F1FF
-Z(DATA)DATA16<sup>k</sup>N,DATA20<sup>k</sup>N=F100-F1FF
-Z(DATA)MY_SEGMENT=F200-F2FF
-Z(DATA)TL\overline{S}16_I=-2000-23FF-Z(DATA)CODE\overline{I} -Z(DATA)CSTACK+ STACK SIZE#
  no init int a @ "MY SEGMENT";
```
#### **Note**

The write function of FRAM must be enable in program if there are some write operation within the allocated FRAM memory.

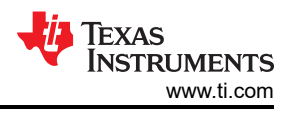

## <span id="page-9-0"></span>**4 Optimizing Application Energy Consumption and Performance**

## **4.1 Decrease Wake-Up Time From LPMx.5**

The lowest-possible power modes on MSP430 are the LPM3.5 and LPM4.5 modes since the majority of the device is powered down and only limited functionality is available.

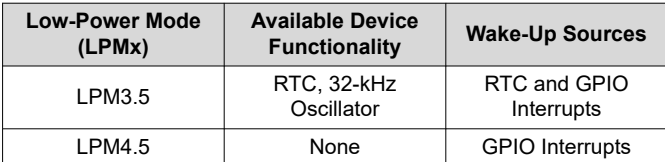

However, waking up from those modes is similar to coming out of RESET, posing the need to store the application context prior into entering LPMx.5 into nonvolatile memory and restoring it after the device wakes up from LPMx.5. Other microcontrollers have similar limited-functionality deep-sleep modes and may offer a section of "backup RAM" that will stay powered during those modes to aid the storing of application context. Those memory sections typically are very small (tens of bytes) so the context that can be stored is limited. On the other hand, Flash memory could be another option to store a larger amount of application context; however, doing so would have a significant impact on the applications power and real-time performance, aside from other limitations that Flash memory typically brings such as limited erase and write endurance. In contrast with FRAM, it is possible automatically store and maintain the entire application context such as data buffers, status variables, and various flags in FRAM, up to the size of the available FRAM, on a device without any need to store or restore data and without any impact on the applications power consumption or real-time behavior.

To take advantage of FRAM in LPMx.5-using applications, special attention has to be paid as to how variables are declared and used. Specifically, variables should be declared as either persistent or no-init for everything that holds application context (state variables and flags, result registers, application-specific calibration settings and baseline values, intermediate calculation or signal processing results, and so on) to prevent having to re-calculate or re-obtain those after power-on.

As a general practice, not specific to FRAM, in order to optimize application wakeup time after resuming from an LPMx.5 deep-sleep type of mode, all variables where the initial value does not matter (think of large arrays used as buffers, they may not need to be zero-initialized) should also be declared as no-init, which helps saving processor cycles within the C auto-initialization startup routine during application boot and has a direct positive impact on the application startup time and energy consumption.

## **5 Ease-of Use Compiler Extensions for FRAM**

This section outlines how to leverage built-in compiler extensions to locate specific variables in FRAM so that their values can be preserved during power cycles or periods of any length where the system is completely powered down. Locating variables in FRAM through either persistent or no-init mechanisms discussed here also helps to reduce the application wake-up time and with this its energy consumption, as discussed in Section 4, as those variables will not get initialized by the C startup routine.

#### **Note**

To allow the compiler to better support the FRAM family of MCUs and better use their internal resources, it is recommended to use the higher version of CCS and IAR development software. It is strongly recommended to use CCS version 9.0.1 and IAR version 7.12.13.

## **5.1 TI Code Composer Studio**

In CCS, there are two C language pragma statements that can be used: #pragma PERSISTENT and #pragma NOINIT. Before using either of these pragmas, see [Section 3.4.1](#page-2-0) on linker command file requirements. For more detailed information on these pragma directives, see the *[MSP430 Optimizing C/C++ Compiler User's Guide](https://www.ti.com/lit/pdf/SLAU132)*.

PERSISTENT causes variables to not get initialized by the C startup routine, but rather the debug tool chain initializes them for the first time as the application code is loaded onto the target device. Subsequently, those variables do not get initialized, for example, after a power cycle as they have been completely excluded from

<span id="page-10-0"></span>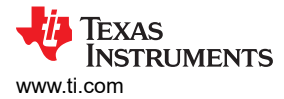

the C startup initialization process. Declaring variables as PERSISTENT causes them to get allocated into the .TI.persistent linker memory segment.

Here is a code snippet showing how the variable is declared as persistent:

#pragma PERSISTENT(x) unsigned int  $x = 5$ ;

NOINIT works similar to PERSISTENT but the variables are never initially initialized by the project's binary image file and the debug tool chain during code download. Declaring variables as NOINIT causes them to get allocated into the .TI.noinit linker memory segment. Note that unlike PERSISTENT, variables declared as NOINIT do not get located in FRAM by the default linker command files, requiring a minor modification of the linker command file if such functionality is required. Here is a corresponding code snippet:

```
#pragma NOINIT(x)
unsigned int x;
```
## **5.2 IAR Embedded Workbench for MSP430**

In IAR, two C language extension attributes named  $\_$  persistent and  $\_$  no $\_$ init are provided that facilitate the use of FRAM for data storage. For additional information regarding these attributes, see the *IAR C/C++ Compiler User's Guide* available from [https://www.iar.com/support/user-guides/user-guidesiar-embedded](https://www.iar.com/support/user-guides/user-guidesiar-embedded-workbench-for-ti-msp430/)[workbench-for-ti-msp430/](https://www.iar.com/support/user-guides/user-guidesiar-embedded-workbench-for-ti-msp430/).

For persistent storage functionality in IAR, variables can be declared using the persistent attribute. Variables declared with this attribute are allocated into the DATA16 P and DATA20 P linker memory segments, which the default IAR linker command files (.xcl) automatically locate in FRAM. Below shows an example of a variable x declared such that it is not initialized during C startup and automatically allocated in FRAM memory. Furthermore, similar to the behavior in CCS, this variable only gets initialized by the debug tool chain during the initial code download but not at application startup or runtime.

persistent unsigned int  $x = 5$ ;

Similarly, no-init storage functionality also exists in IAR through the use of the  $\Box$  no  $\Box$  init attribute. Declaring variables with this attribute causes them to be allocated into the  $DATA16$  N and  $DATA20$  N linker memory segments. And also unlike in the case of  $\epsilon$  persistent, variables declared as  $\epsilon$  no init will not get allocated into FRAM by default. If such functionality is required, a minor modification to the linker command file is needed.

no init unsigned int x;

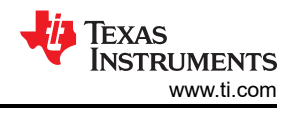

## <span id="page-11-0"></span>**6 FRAM Protection and Security**

## **6.1 Memory Protection**

FRAM is easy to write. Application code, constants, and some variables residing in FRAM need to be protected against unintended writes that may result from invalid pointer accesses, buffer overflows, and other anomalies that could potentially corrupt your application. Some MSP430 FRAM devices have a built-in MPU that monitors and supervises memory segments as defined in software to be protected as read, write, execute or a combination of them, and others have register that can control FRAM memory write protection.

#### **Note**

It is very important to always appropriately configure and enable the memory protection before any software deployment or production code release to ensure maximum application robustness and data integrity. The memory protection should be enabled as early as possible after the device starts executing code coming from a power-on or reset at the beginning of the C startup routine even before the *main()* routine is entered.

Before protecting the memory, the FRAM memory needs to be partitioned. To partition, understanding the program size and types of memory segments after program linking is important to decide how each memory segments are protected. This information is generally located in the project map file that is generated during application build and gets populated to an IDE-specific output folder.

For MCUs of the FR5xx and FR6xx series, the MPU be able to protect variables, constants, and program code. The configuration can be performed automatically by the MPU, or can be done manually for maximum flexibility. It is recommended to first read the *Memory Protection Unit* chapter in the *[MSP430FR58xx, MSP430FR59xx,](https://www.ti.com/lit/pdf/SLAU367)  [and MSP430FR6xx Family User's Guide](https://www.ti.com/lit/pdf/SLAU367)* or the *[MSP430FR57xx Family User's Guide](https://www.ti.com/lit/pdf/SLAU272)* before proceeding with this section.

For MCUs of the FR2xx and FR4xx series, the write protection of the FRAM is implemented using the SYSCFG0 register. It is recommended to first read the *System Resets, Interrupts, and Operating Modes, System Control Module (SYS)* chapter in the *[MSP430FR4xx and MSP430FR2xx Family User's Guide](https://www.ti.com/lit/pdf/SLAU445I)* before proceeding with this section.

## **6.2 Inspecting the Linker MAP File**

The first step is to analyze the linker-generated map file to determine the start and size of the memory segments that constitute the application firmware image, constants, variables, no-init, persistent, and program code.

## **6.2.1 TI Code Composer Studio**

In the map file, look for .bss, .data, .TI.noinit, .TI.persistent, .const, and .text memory start addresses and their size. This information can be used to determine how the MPU should be manually configured. Note that Table 6-1 shows the starting addresses for each of these segments.

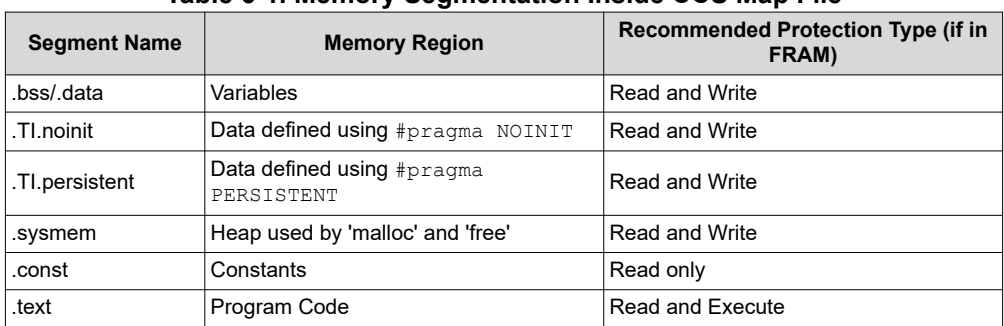

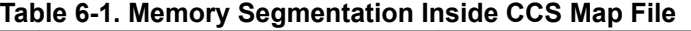

## **6.2.2 IAR Embedded Workbench for MSP430**

IAR does not generate the map file by default. This feature needs to be enabled by checking *Generate linker listing* box under the Project Options, as shown in [Figure 6-1](#page-12-0).

<span id="page-12-0"></span>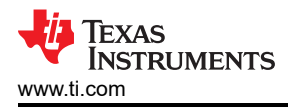

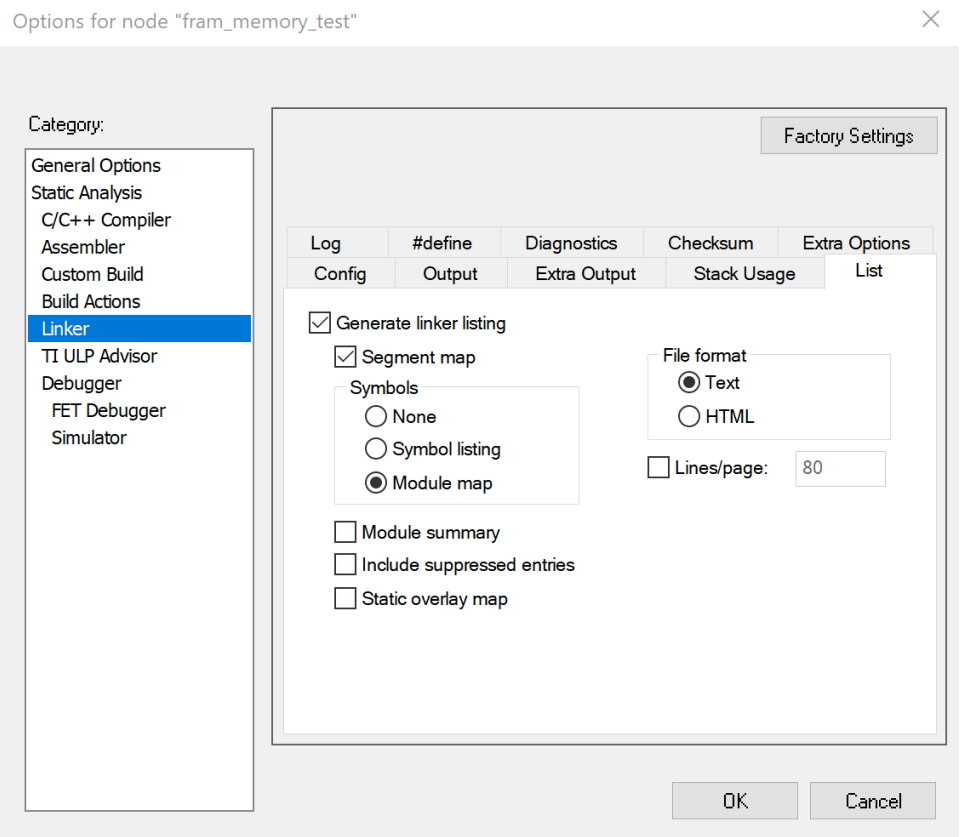

**Figure 6-1. IAR Project Option to Enable Map File**

When enabled, the map file should be located in the project once it has been successfully compiled. Open up the map file and analyze it for the following segment names.

[Table 3-3](#page-6-0) shows several of the general segment names that are used by IAR.

## **6.3 Memory Protection Setting**

#### **6.3.1 FR5xx and FR6xx Series MCU MPU Configuration**

The MPU can be configured to protect three different memory segments in software. Each segment can be individually configured to read, write, execute, or a combination of them. Most applications would have some form of variables that should be protected as read and write, constants to be read only, and program code should be read and execute only. Table 6-2 summarizes the typical memory segmentation.

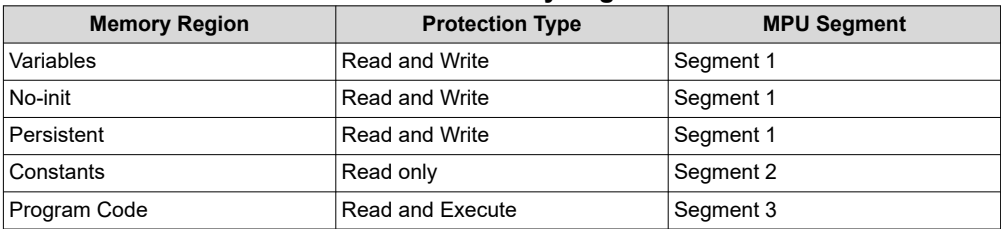

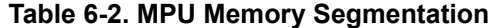

Once the starting address for the application's read and write, read only, and read and execute segment has been identified from the generated map file in [Section 6.2](#page-11-0), the next step is to determine and configure the segment boundaries for the MPU. Do keep in mind that the smallest MPU segment size allocation is 1KB or 0x0400. For additional information, see the device-specific family user's guide. In this example, the application uses only 5-bytes of constant array, 2-bytes used for persistent variable, and remainder is application code. Therefore, the linker should allocate this example application in which 1KB for variables and 1KB for constants, as shown in [Table 6-3](#page-13-0).

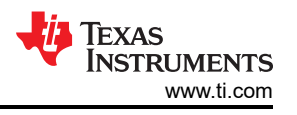

<span id="page-13-0"></span>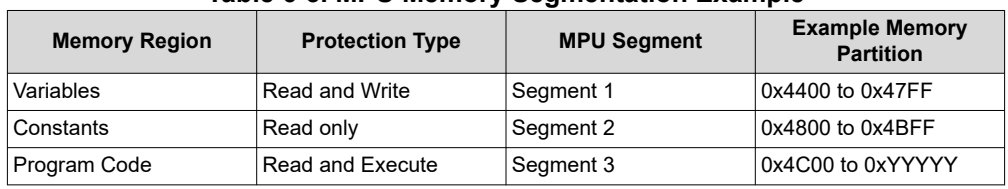

**Table 6-3. MPU Memory Segmentation Example**

When the memory segmentation has been decided for segment 1, 2, and 3, as shown in Table 6-3, there are two registers to define how the segment boundaries are configured: Memory Protection Unit Segmentation Border 1 (MPUSEGB1) and Memory Protection Unit Segmentation Border 2 Register (MPUSEGB2). Before writing to the register, the address needs to be shifted to the right by 4 bits.

Figure 6-2 shows the application example of how the memory has been partitioned and MPU registers are configured.

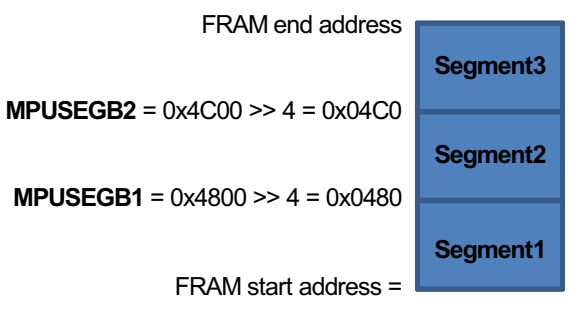

0x4400 **Figure 6-2. Address to be Written in MPUSEGBx Registers**

Now it is time to implement the configuration in code. As mentioned in [Section 6.1,](#page-11-0) the MPU configuration should be made as early as possible in the device's boot process. To implement this, Section 6.3.1.1 and [Section](#page-15-0) [6.3.1.2](#page-15-0) outline the steps for CCS and IAR, respectively.

## *6.3.1.1 CCS MPU Implementation*

#### **6.3.1.1.1 Manual MPU Configuration**

Create a new C-file called *system\_pre\_init.c* and include it inside the project. Next, a function is placed inside this file,  $int$  system pre  $init(void)$ . If such a function is part of the project, the toolchain makes sure it is executed first before any C startup initialization routines and well before the code execution is transferred to main(). This function is typically used for critical routines needing to be executed early as soon as the device starts up.

Here is a code snippet example to enable the MPU. Configure the MPU configuration as needed based on the application.

```
#include <msp430.h>
int system pre init(void)
{
   /* Insert your low-level initializations here */
   /* Disable Watchdog timer to prevent reset during */
   /* long variable initialization sequences. */
  WDTCTL = WDTPW | WDTHOLD;
  // Configure MPU<br>MPUCTLO = MPUPW;
  MPUCTLO = MPUPW;<br>MPUSEGB1 = 0x0480;<br>\frac{1}{18} = 0x480;<br>\frac{1}{18} = 0x4800; B2 = 0x4C00
  MPUSEGB1 = 0x0480;<br>MB1 = 0x4800; B2 = 0x4C00<br>MPUSEGB2 = 0x04c0;<br>MBorders are assigned to :
                                                     // Borders are assigned to segments
 // Segment 1 – Allows read and write only
 // Segment 2 – Allows read only
   // Segment 3 – Allows read and execute only
  MPUSAM = (MPUSEG1WE | MPUSEG1RE | MPUSEG2RE | MPUSEG3RE | MPUSEG3XE);<br>MPUCTLO = MPUPW | MPUENA | MPUSEGIE; // Enable MPU protection
  MPUCTL0 = MPUPW | MPUENA | MPUSEGIE;
                                                      // MPU registers locked until BOR
```
<span id="page-14-0"></span>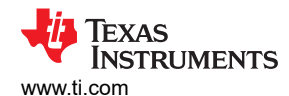

```
 /*==================================*/
   /* Choose if segment initialization */
  /* should be done or not.
   /* Return: 0 to omit initialization */
  /* 1 to run initialization
   /*==================================*/
  return 1;
}
```
When properly configured, the  $s$ ystem pre $\int$ init() function should have been executed before entering main. Upon entering main(), observe the CCS debugger's register view (see Figure 6-3) showing the MPU register contents being configured.

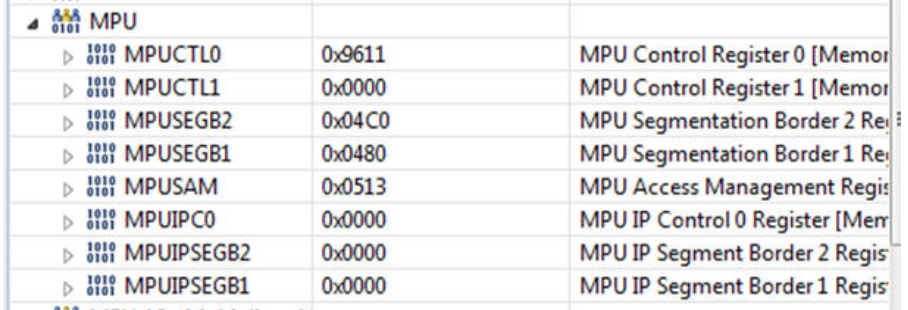

**Figure 6-3. Registers Window Showing MPU Enabled**

## **6.3.1.1.2 IDE Wizard-Based MPU Configuration**

[Figure 6-4](#page-15-0) shows the built-in MSP430 MPU Wizard in Code Composer Studio v9, which is accessible through the CCS Project Properties. To open this dialog, right-click on the project in the CCS Project Explorer view and select *Properties.*

Enable the MPU by checking the *Enable Memory Protection Unit (MPU)* box. Then, the configuration should be left at default for allowing the compiler to automatically configure and partition the memory regions based in the application usage. For example, constants are configured as read only or program code is configured as read and execute only. The manual configuration mode is also available for more granular configuration.

When configured through the MPU Wizard, the C startup routine automatically configures and enables the MPU before entering main() without any additional steps needed by you.

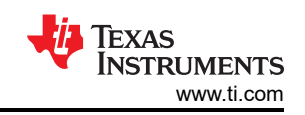

<span id="page-15-0"></span>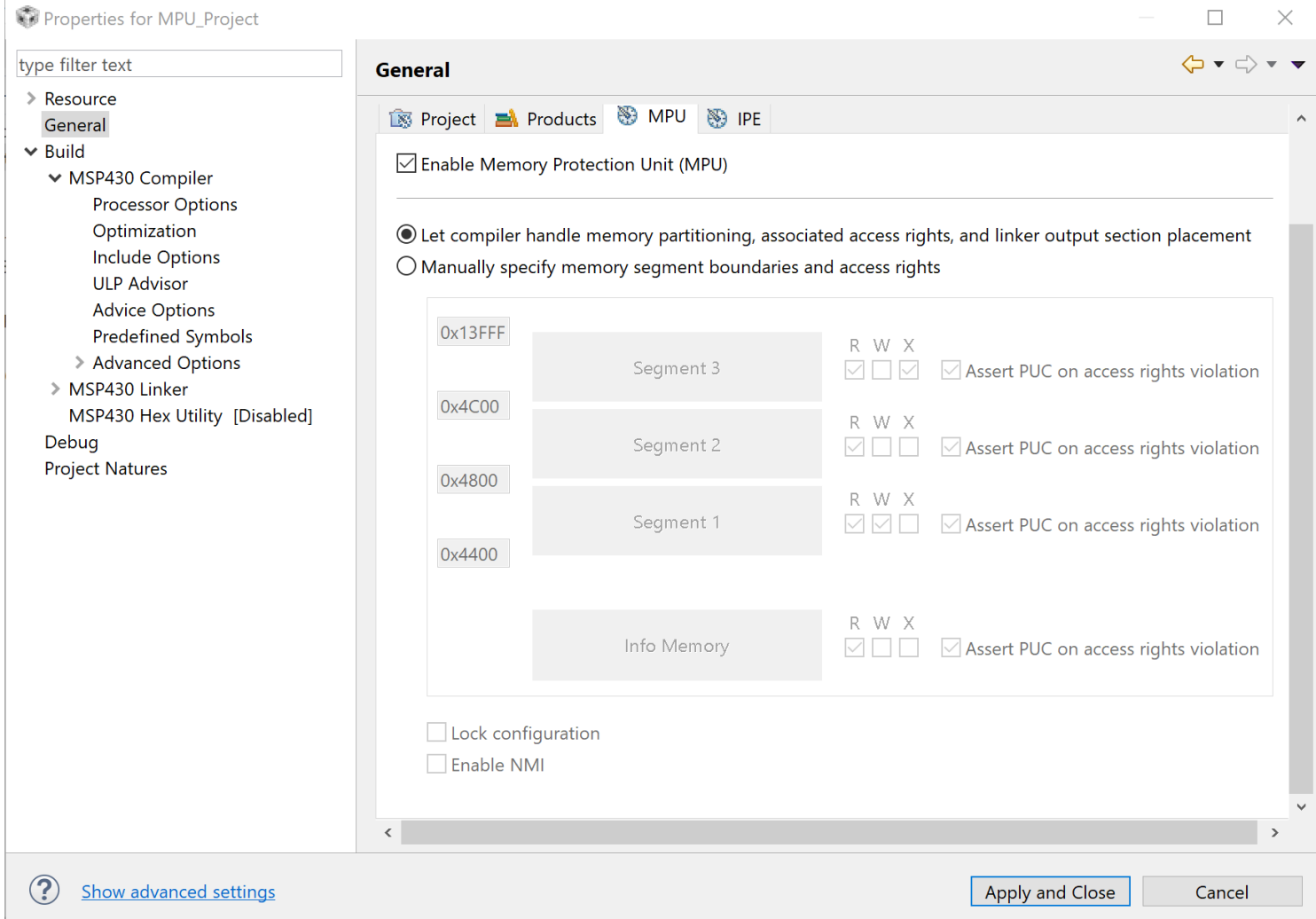

**Figure 6-4. MPU Wizard Under CCS Project Properties**

## *6.3.1.2 IAR MPU Implementation*

#### **6.3.1.2.1 Manual MPU Configuration**

To do the equivalent in IAR, a new C-file has to be created with the name *low\_level\_init.c*. This file would need to be included in your project. The IAR equivalent function to enable the execution of application code as soon as the device starts up is int low level init (void). The following code snippet example shows an equivalent MPU configuration for IAR.

```
#include "msp430.h"
int low level init(void)
{
   /* Insert your low-level initializations here */
   WDTCTL = WDTPW+WDTHOLD;
  // Configure MPU<br>MPUCTLO = MPUPW;
  MPUCTL0 = MPUPW;<br>MPUSEGB1 = 0x0480;<br>MPUSEGB1 = 0x0480;<br>MPUSEGB1 = 0x0480;<br>MPUSEGB1 = 0x0480;
  MPUSEGB1 = 0 \times 0480;<br>MPUSEGB2 = 0 \times 0400;<br>MPUSEGB2 = 0 \times 0400;<br>MPUSEGB2 = 0 \times 0400;
                                                        // Borders are assigned to segments
   // Segment 1 – Allows read and write only
 // Segment 2 – Allows read only
 // Segment 3 – Allows read and execute only
  MPUSAM = (MPUSEG1WE | MPUSEG1RE | MPUSEG2RE | MPUSEG3RE | MPUSEG3XE);<br>MPUCTLO = MPUPW | MPUENA | MPUSEGIE; // Enable MPU protection
  MPUCTL0 = MPUPW | MPUENA | MPUSEGIE;
                                                         // MPU registers locked until BOR
```
<span id="page-16-0"></span>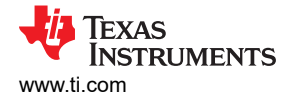

```
\frac{1}{2} * Return value:
****
    * 1 - Perform data segment initialization.
      0 - Skip data segment initialization.
    */
  return 1;
}
```
#### **6.3.1.2.2 IDE Wizard-Based MPU Configuration**

The IAR IDE option of configuring the MPU through the MPU Wizard is located under *Project Options* → *General Options* → *MPU/IPE/FRWP* as shown in Figure 6-5. Enable the MPU by checking the *Support MPU* box. Once enabled, the IAR toolchain automatically determines which segments are code, constants, and variables to establish how the MPU partitions should be configured.

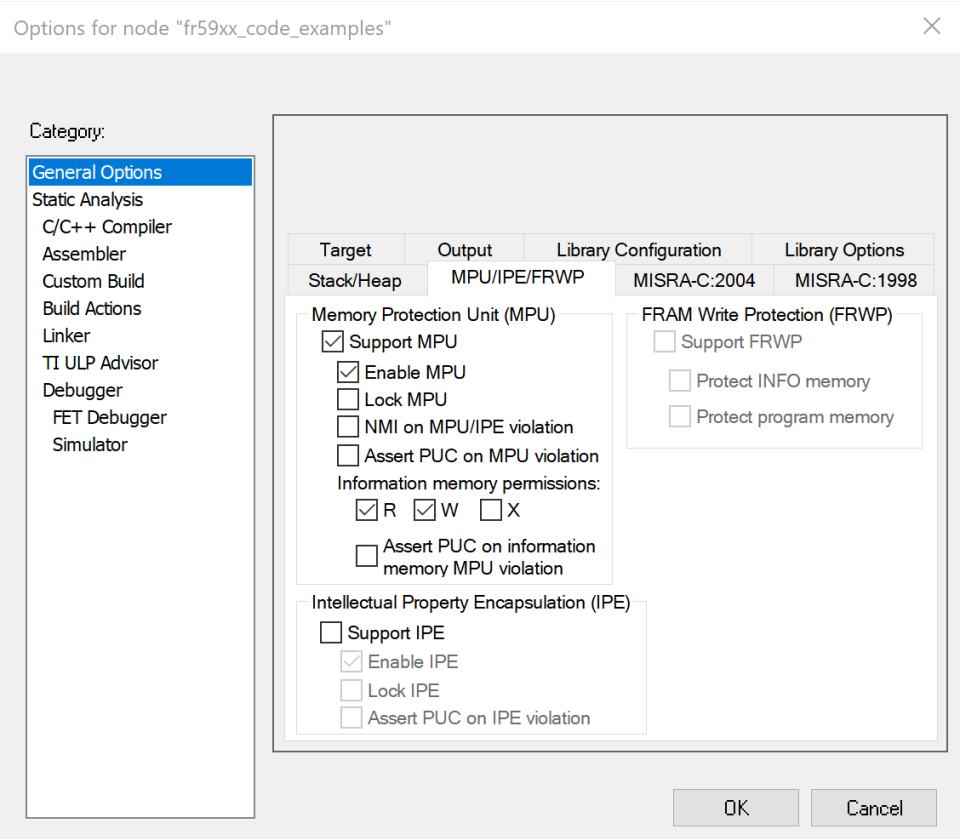

**Figure 6-5. MPU and IPE Wizard in IAR**

#### **6.3.2 FR2xx and FR4xx Series MCU FRAM Write Protection Configuration**

For FR2xx FR4xx series MCUs, except for the FR235x and FR215x devices, can operate the PFWP and DFWP register to enable or disable the write protection for main memory and the Information Memory in the FRAM. After a PUC reset, those bit defaults to 1, and writes to FRAM are disabled. User code must write the correct password and clear the corresponding bit before write operation.

In FR215x and FR235x devices, the program FRAM can be partially protected by an offset specified by FRWPOA from the starting address of main FRAM memory. When PFWP is set, the main memory after this offset is protected, and the part before this address is unprotected. This unprotected range can be used like RAM for random frequent writes. The 6-bit FRWPOA can specify the offset from 0KB to 63KB with 1KB resolution. After reset, FRWPOA defaults to zero, and the entire program FRAM is under the protection of PFWP. FRWPOA can be modified in parallel when FRWPPW is correctly written. [Figure 6-6](#page-17-0) shows how the data and program FRAM are protected in these devices.

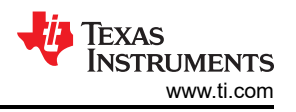

<span id="page-17-0"></span>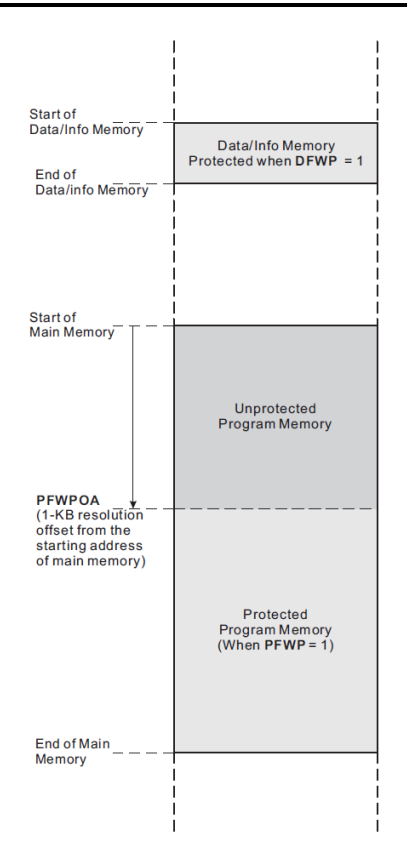

**Figure 6-6. FR215x and FR235x Memory Protection**

## **6.4 IP Encapsulation**

IP Encapsulation (IPE) is a feature found on some MSP430 FRAM microcontrollers, like the MSP430FR59xx/ 69xx family. To determine whether your device has this feature or not, see the device-specific data sheet. When enabled, the IPE module can be used to protect critical pieces of code, configuration data, or secret keys in FRAM memory from being easily accessed or viewed. Once enabled, during JTAG debug, the bootloader (BSL), or DMA access, read access to the IPE region would result in 0x3FFF being returned while protecting its actual underlying memory contents. To access anything inside the IPE region, the program code needs to branch or call functions stored in that segment. Only program code inside the IPE region code is able to access any data stored in this segment. Any direct data access into the IPE region from a non-IPE region would cause a violation. To learn more about IP Encapsulation, refer to *[MSP Code Protection Features](https://www.ti.com/lit/pdf/SLAA685)*.

<span id="page-18-0"></span>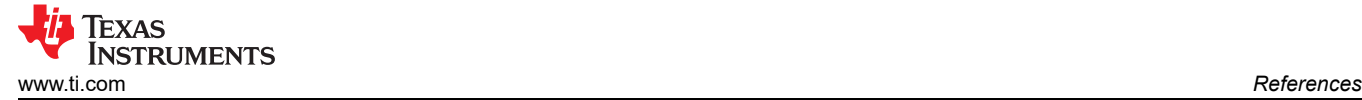

## **7 References**

- *[MSP430FR58xx, MSP430FR59xx, and MSP430FR6xx Family User's Guide](https://www.ti.com/lit/pdf/SLAU367)*
- *[MSP430FR57xx Family User's Guide](https://www.ti.com/lit/pdf/SLAU272)*
- *[MSP430FR4xx and MSP430FR2xx Family User's Guide](https://www.ti.com/lit/pdf/SLAU445I)*
- *[MSP430 Optimizing C/C++ Compiler User's Guide](https://www.ti.com/lit/pdf/SLAU132)*
- *[IAR Embedded Workbench for MSP430 C/C++ Compiler User's Guide](https://www.iar.com/support/user-guides/user-guidesiar-embedded-workbench-for-ti-msp430/)*
- *[MSP430™ FRAM Quality and Reliability](https://www.ti.com/lit/pdf/SLAA526)*

## **8 Revision History**

NOTE: Page numbers for previous revisions may differ from page numbers in the current version.

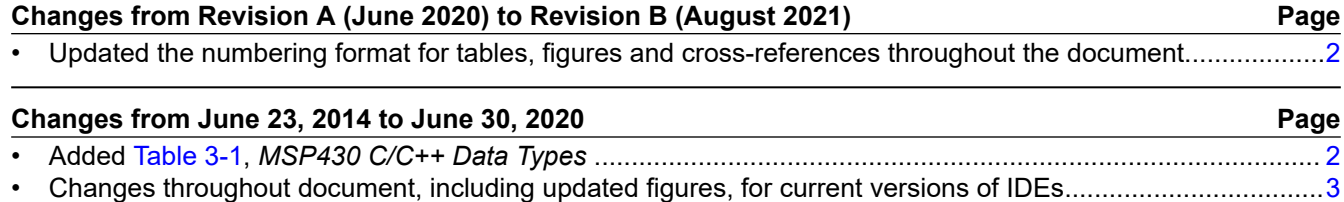

## **IMPORTANT NOTICE AND DISCLAIMER**

TI PROVIDES TECHNICAL AND RELIABILITY DATA (INCLUDING DATA SHEETS), DESIGN RESOURCES (INCLUDING REFERENCE DESIGNS), APPLICATION OR OTHER DESIGN ADVICE, WEB TOOLS, SAFETY INFORMATION, AND OTHER RESOURCES "AS IS" AND WITH ALL FAULTS, AND DISCLAIMS ALL WARRANTIES, EXPRESS AND IMPLIED, INCLUDING WITHOUT LIMITATION ANY IMPLIED WARRANTIES OF MERCHANTABILITY, FITNESS FOR A PARTICULAR PURPOSE OR NON-INFRINGEMENT OF THIRD PARTY INTELLECTUAL PROPERTY RIGHTS.

These resources are intended for skilled developers designing with TI products. You are solely responsible for (1) selecting the appropriate TI products for your application, (2) designing, validating and testing your application, and (3) ensuring your application meets applicable standards, and any other safety, security, regulatory or other requirements.

These resources are subject to change without notice. TI grants you permission to use these resources only for development of an application that uses the TI products described in the resource. Other reproduction and display of these resources is prohibited. No license is granted to any other TI intellectual property right or to any third party intellectual property right. TI disclaims responsibility for, and you will fully indemnify TI and its representatives against, any claims, damages, costs, losses, and liabilities arising out of your use of these resources.

TI's products are provided subject to [TI's Terms of Sale](https://www.ti.com/legal/termsofsale.html) or other applicable terms available either on [ti.com](https://www.ti.com) or provided in conjunction with such TI products. TI's provision of these resources does not expand or otherwise alter TI's applicable warranties or warranty disclaimers for TI products.

TI objects to and rejects any additional or different terms you may have proposed.

Mailing Address: Texas Instruments, Post Office Box 655303, Dallas, Texas 75265 Copyright © 2022, Texas Instruments Incorporated